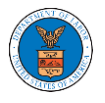

## HOW TO VIEW ARB DASHBOARD?

1. Click on the **ARB** tile from the main dashboard page to access the 'ARB dashboard'.

**Dashboard** Help<sup>O</sup> eFile & eServe with the eFile & eServe with the eFile & eServe with the eFile & eServe with the **Administrative Review Benefits Review Board** Employees'<br>Compensation Appeals Office of the Board (ARB)  $(BRB)$ Administrative Law Board (ECAB) Judges (OALJ) or **Board of Alien Labor** Certification Appeals<br>(BALCA) People's Trusted Law My Profile  $\ensuremath{\operatorname{Firm}}$ 

- 2. ARB Dashboard includes buttons **File a New Appeal - ARB** and **Access Appeals**.
	- a. The **File a New Appeal - ARB** button lets users file a new appeal with ARB
	- b. The **Access Appeals** button lets the user access appeals directly from ARB.

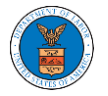

## **ARB** Dashboard

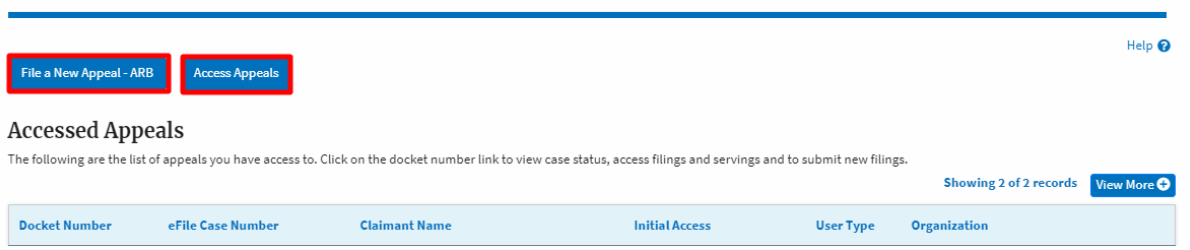

- 3. ARB Dashboard includes tables **Accessed Appeals**, **Appeals Delegated to Me**, **New Appeals**, and **Appeals in Draft State**.
	- a. The **Accessed Appeals** table lists all the appeals that the user has obtained access to
	- b. The **New Appeals** table lists all the appeals that were submitted by the user.
	- c. The **Appeals in Draft State** table lists all the appeals that were saved as a draft during the new appeal process.

## **ARR Dashboard**

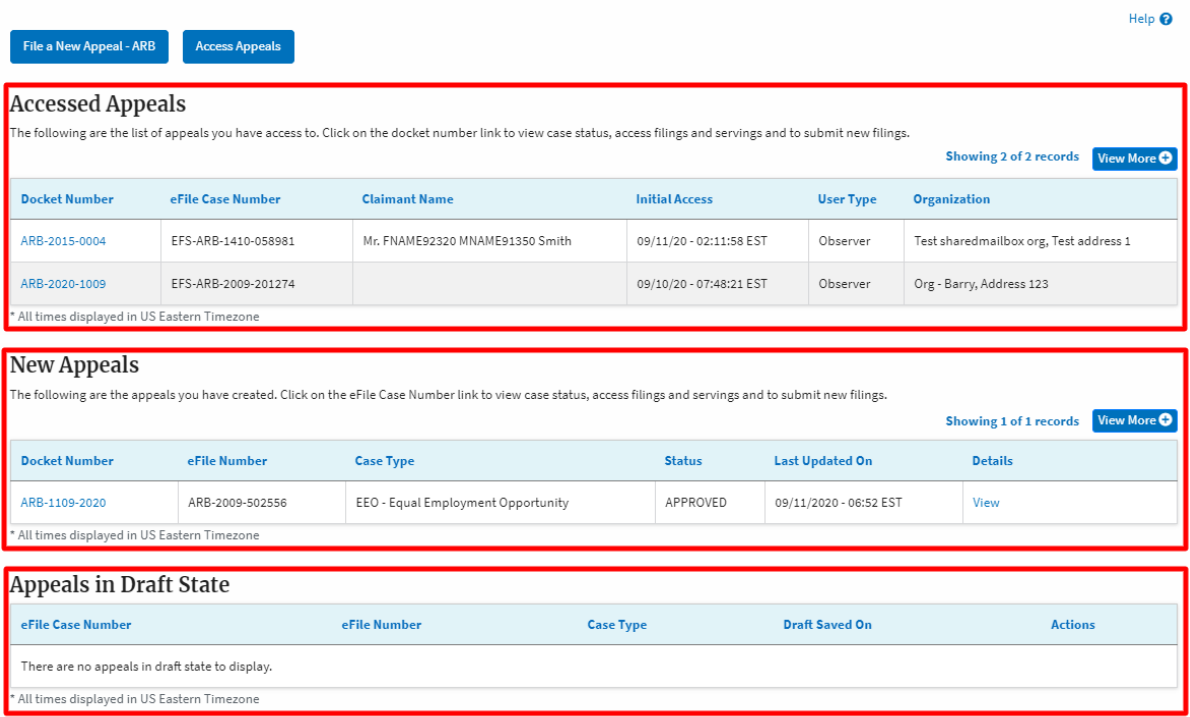